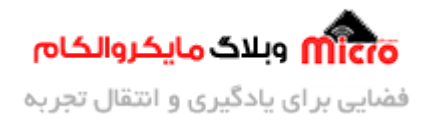

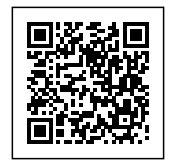

# **راه اندازی ماژول L800SIM بخش اول ‐ تغذیه و بررس دستورات مهم**

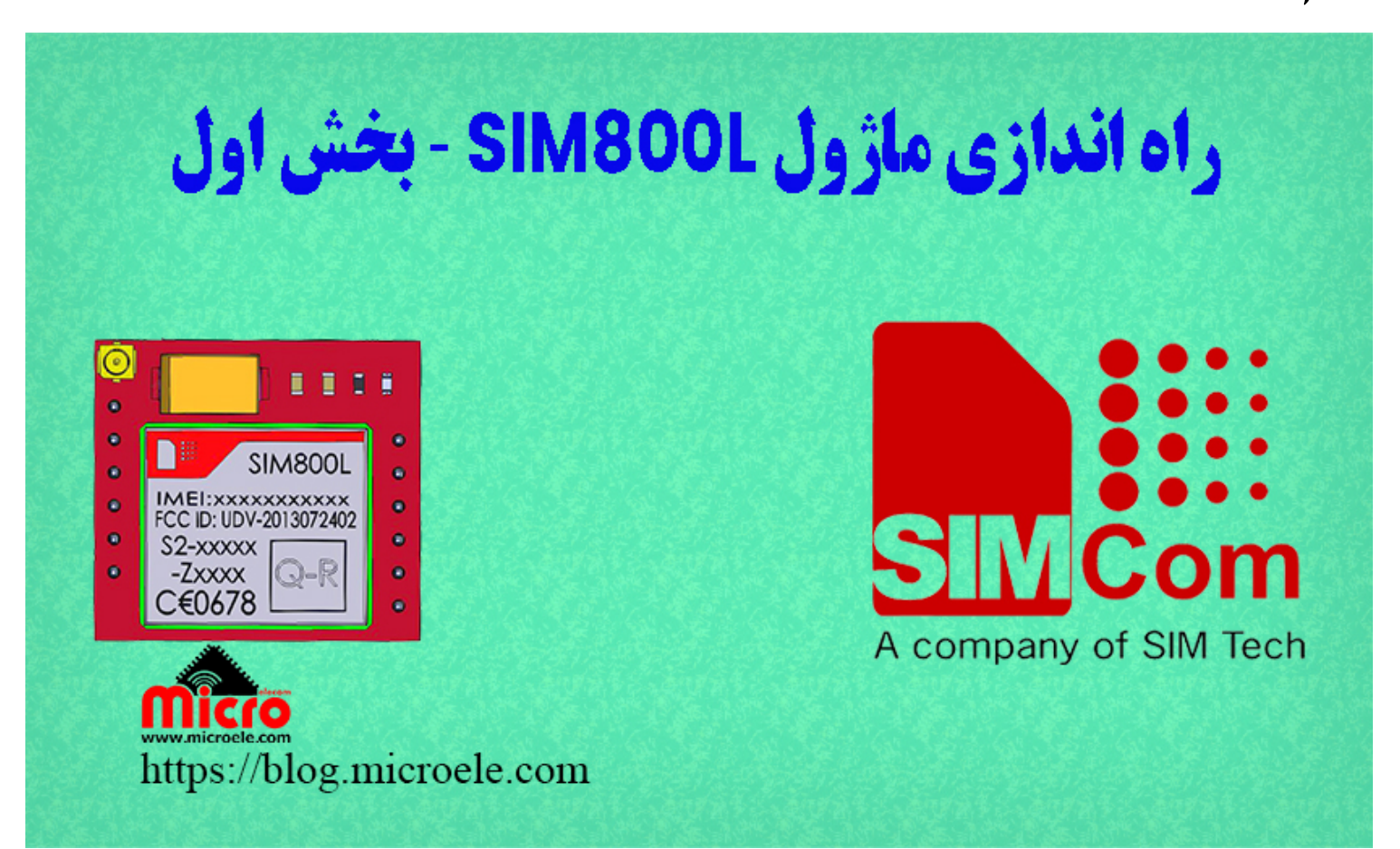

تاریخ انتشار۲۰ اردیبهشت, ۱۴۰۰ توسط محمد جواد رشیدیانفر

سلام خدمت همه شما مایکروالکامی ها. در این مطلب قصد دارم تا نحوه راه اندازی و تست شبکه و دستورات AT Command ماژول L800SIM رو مورد بررس قرار بدم. این سری از مطلب چند قسمت هست و قسمت های بعدی هم منتشر خواهد شد. پس با من تا انتهای مطلب همراه باشید. شما میتویند سایر مطالب من رو از <u>این لینک</u> مطالعه و بررسی کنید.

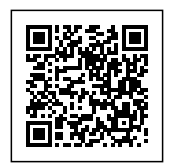

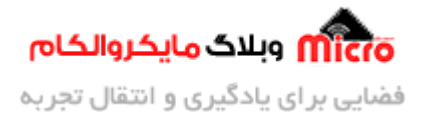

ماژول های GSM همیشه یکی از انتخاب های اصلی در بحث کنترل و مانیتورینگ بوده. این ماژول ها با استفاده از یک سیم کارت و قرار گرفتن در مناطق تحت پوشش موبایل، میتونه تا حدی نیاز های پروژه هوشمند سازی یا مانیتورنی شما رو برطرف کنه. ماژول های شرکت <u>سیمکام [\(SIMCom](https://www.simcom.com/))</u> بدلیل فراوانی بیشتر و قیمت کمتر در بازار الکترونیک ایران، همیشه انتخاب اول در بین ماژول های GSM بوده.

**برای مطالعه قسمت های بعدی و تمیل از [این لین](https://blog.microele.com/category/sim800/) استفاده نمایید.**

## **ماژول L800SIM**

قلب تپنده این بورد راه انداز، چیپ L800SIM مباشد. از این ماژول میتوان در پروژه های هوشمند سازی، اینترنت اشیا، مانیتورینگ و … استفاده کرد. با استفاده از این ماژول میتوانید از امکانات تلفن همراه نظیر تماس، پیامک، اینترنت و... بهرهمند شود.

## **بررس سخت افزار L800SIM**

ماژول SIM800L از 4 باند 850/900/1800/1800/1800 پشتیبانی میکند. تغذیه برای راه اندازی این ماژول باید بین 3.4 تا 4.4 ولت باشد. طبق توضیحات دیتاشیت، ولتاژ 4.2V گزینه خوبی برای راه اندازی آن میباشد. منبع تعذیه مورد استفاده برای ماژول باید قابلیت جریان دهی حداقل 3 آمپر را داشته باشد.

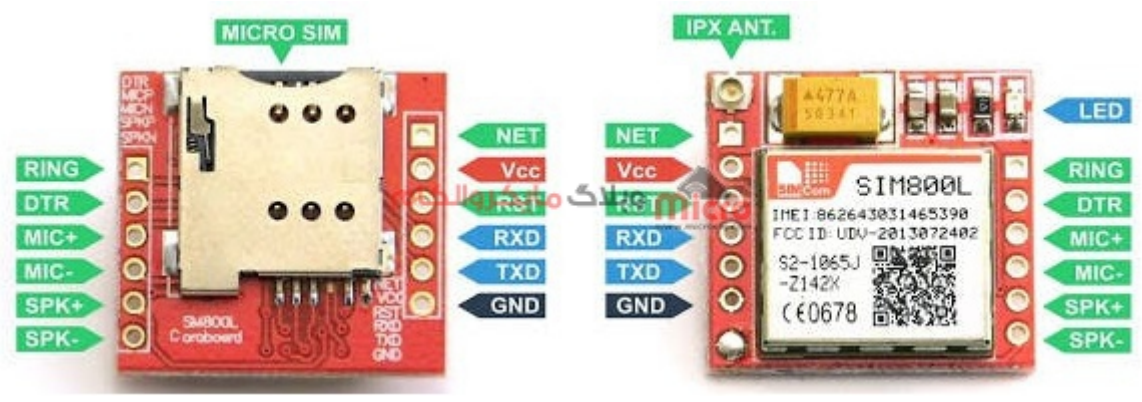

مشخصات پایه ماژول L800SIM

این ماژول دارای 12 پد برای اتصال پین هدر و آنتن می<sub>ا</sub>باشد. برروی این بورد یک <u>کانکتور [UFL](https://www.microele.com/ufl/-ufl.html?search_query=ufl&results=20)</u> وجود دارد که شما میتوانید بجای استفاده از آنتن همراه این ماژول، از [آنتن های داری سوکت](https://www.microele.com/gsm-a/gsm-pcb-mini.html?search_query=ufl&results=20) [IPEX](https://www.microele.com/gsm-a/gsm-pcb-mini.html?search_query=ufl&results=20) هستند نیز استفاده کنید.

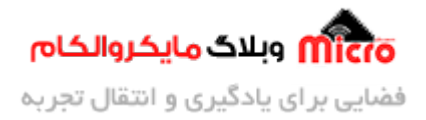

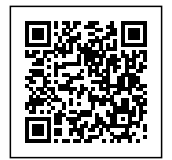

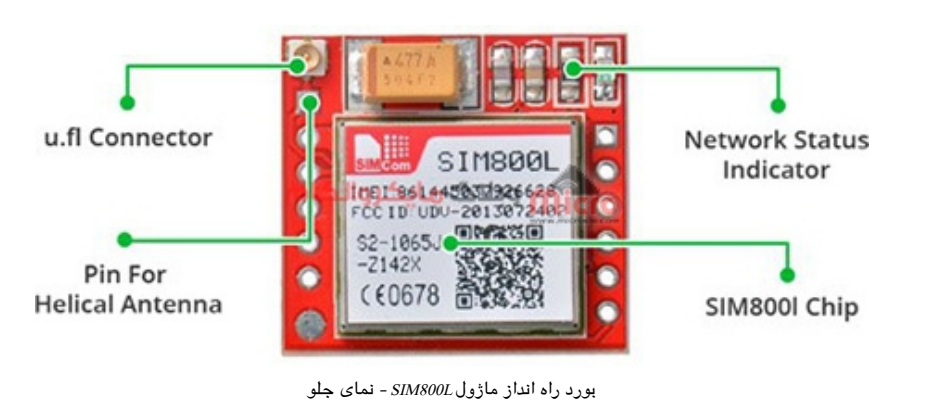

در پشت بورد راه انداز ماژول SIM800L، یک <u>سوکت سیم کارت</u> قرار دارد. سیم کارت مورد استفاده در این ماژول از نوع میکرو است. در تصویر زیر میتوانید نحوه صحیح قرار گرفتن سیم کارت داخل سوکت مربوطه را مشاهده نمایید.

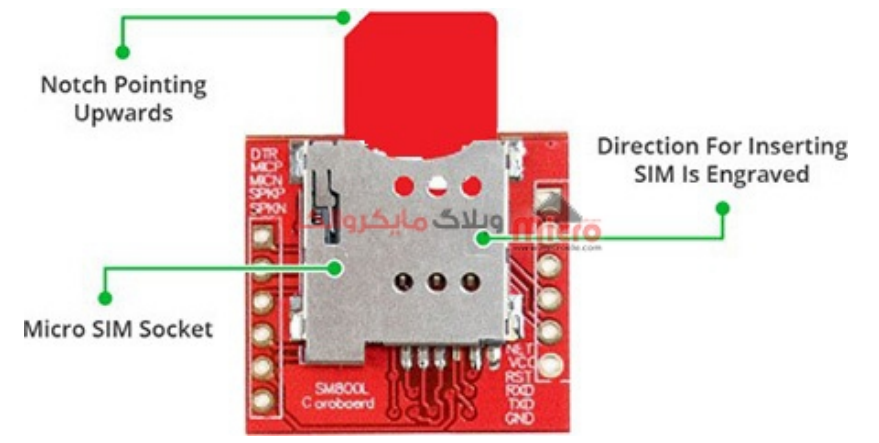

بورد راه انداز ماژول L800SIM - نمای پشت

پروتل راه اندازی این ماژول سریال مباشد. برای راه اندازی و ارتباط با این ماژول نیاز به استفاده از 2 پایه Rx و Tx از ماژول و میکروکنترلر خود دارید. باودریت بین 1200bps تا 115200bps توسط این ماژول قابل پشتیبانی است. روی این بورد قابلیت اتصال <u>[بلندگو](https://www.microele.com/Electromechanical/audio-component/speaker/)</u> به پایه های +SPK و -SPK و همچنین اتصال <u>میکروفون</u> به پایه های +MIC و -MIC فراهم شده است.

# **ویژگ های ماژول L800SIM**

- پشتیبانی از 4 باند (1900/1900/1800/050) (850/900
- امان ارسال و دریافت دیتا از طریق GPRS
	- $u$ سوکت مخصوص سیم کارت میکرو

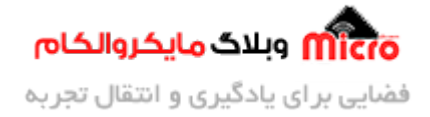

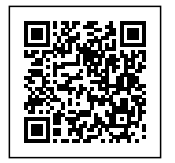

- پشتیبان و کنترل از طریق دستورات Command AT
	- دریافت ایستاه رادیوی FM
		- قابلیت اتصال میروفون
			- قابلیت اتصال بلندگو
	- ارسال و دریافت پیامک و برقرای تماس صوتی

# **مشخصات پایه های ماژول L800SIM**

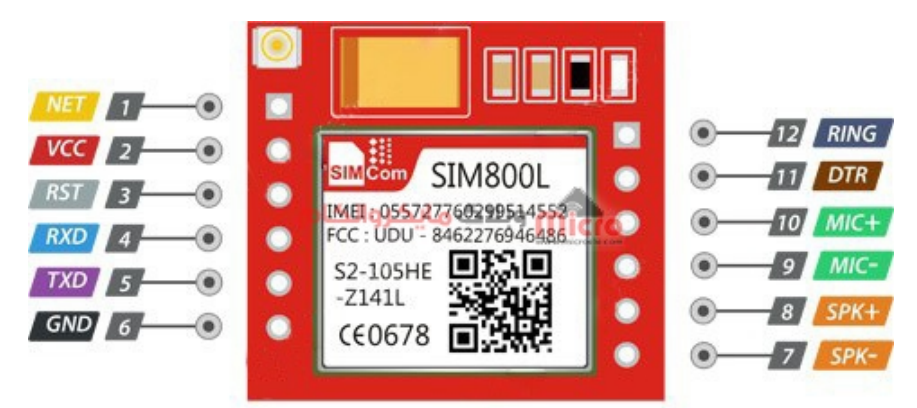

مشخصات پایه ماژول SIM800L

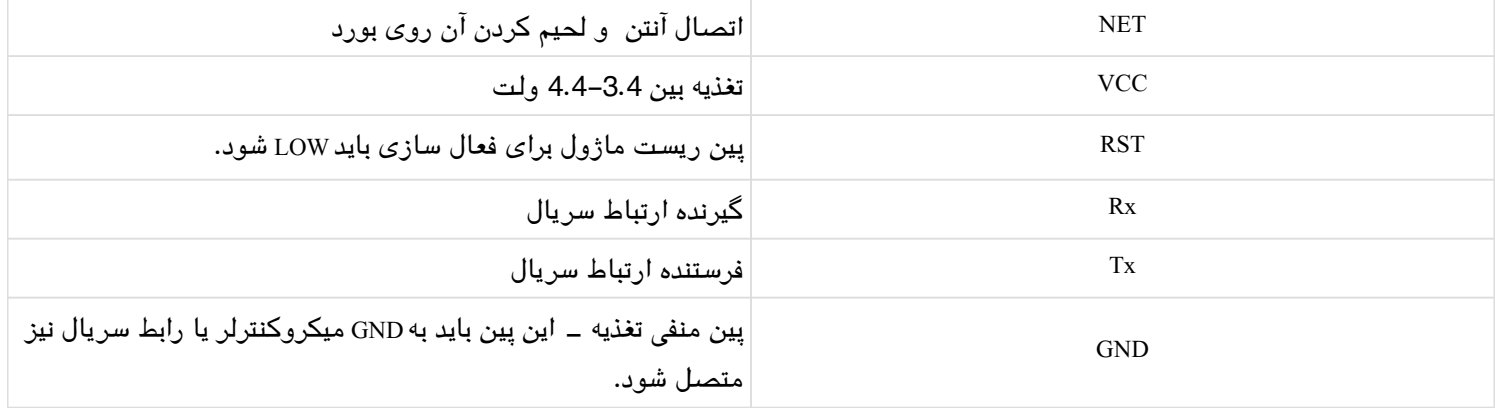

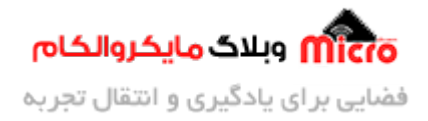

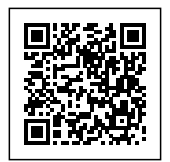

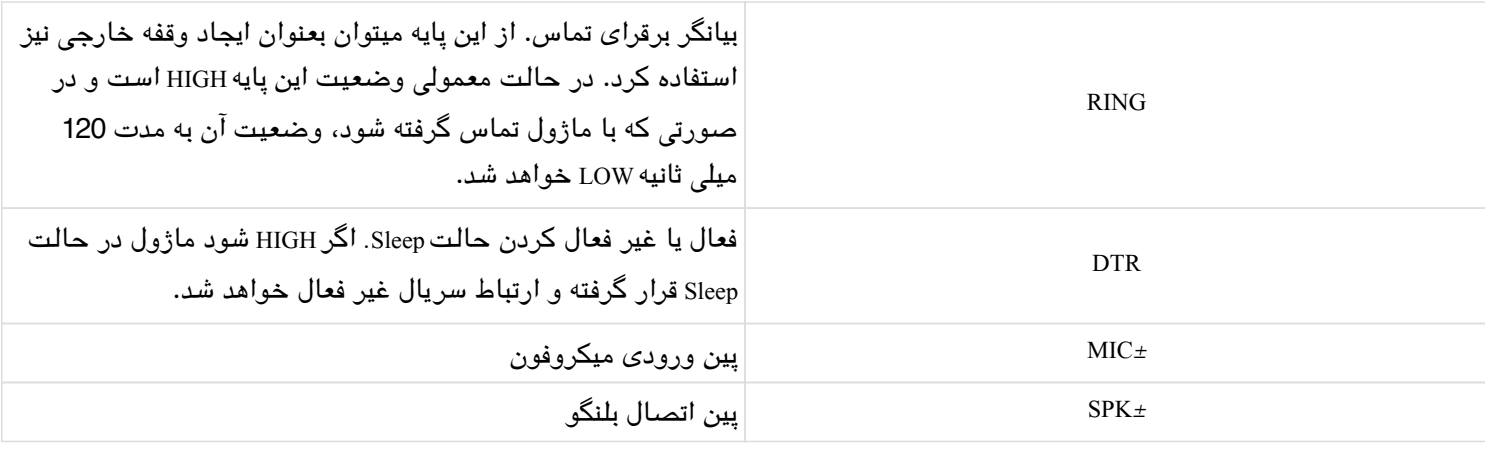

# **تغذیه ماژول L800SIM**

تغذیه اولین حرف را در راه اندازی این ماژول میزند. بطوری که اگر تغذیه مناسب نباشد ماژول مدام ریست شده و به شبه متصل نمشود. برای اتصال موفقیت آمیز ماژول های GSM به شبه باید به تغذیه آن دقت لازم را داشت. منبع مورد استفاده باید قابلیت جریان دهی 3 آمپر را داشته و ولتاژ مورد نیاز آن هم بین 3.4 تا 4.4 ولت باشد.

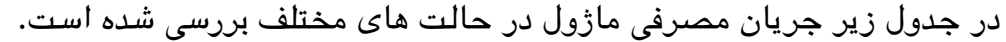

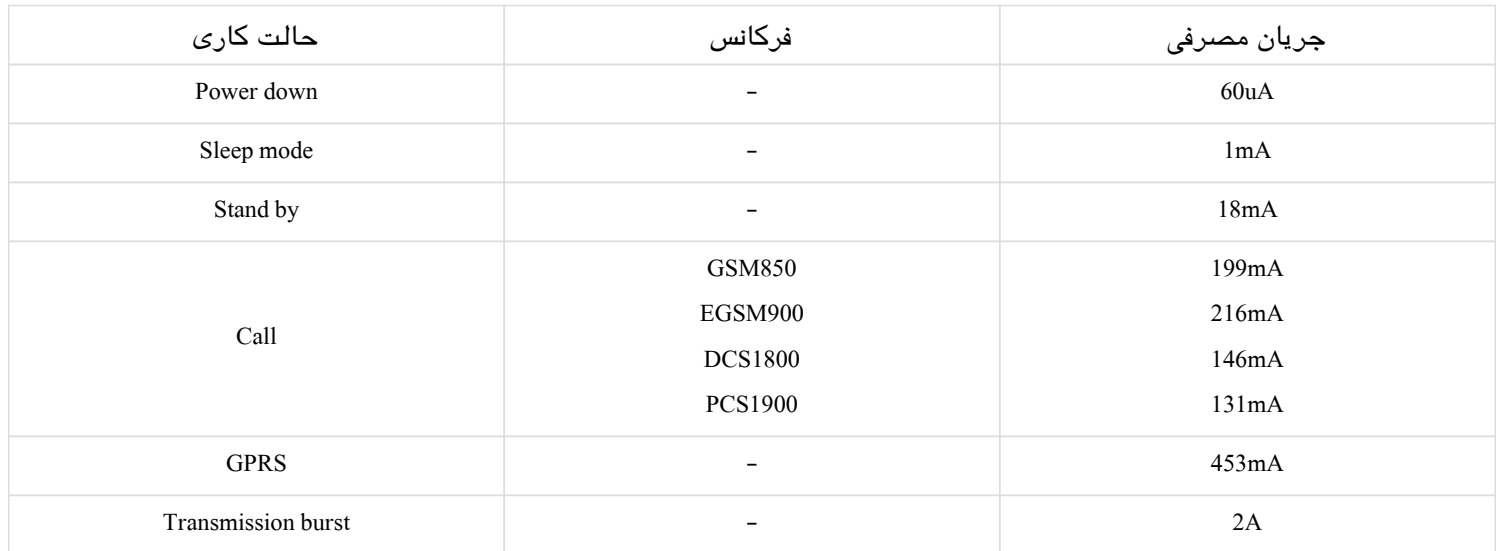

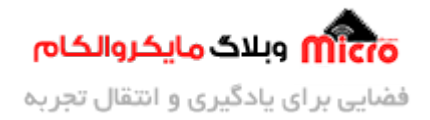

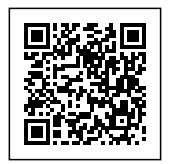

جریان مصرفی SIM800L در حالات مختلف کاری

برای تغذیه ماژول میتونید از باطری های Po-Li که رنج ولتاژ بین 3.7 تا 4.2 ولت هست استفاده کنید.

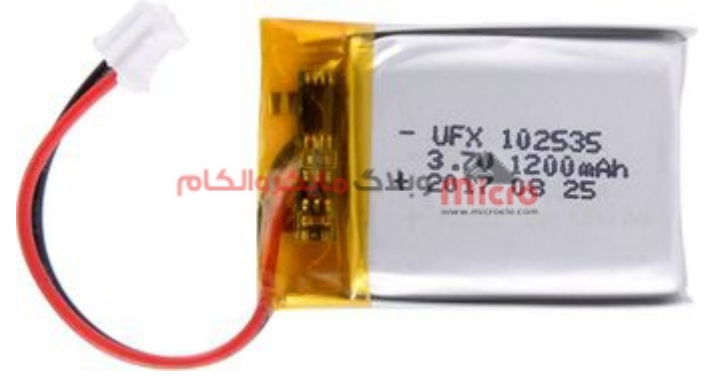

 $1200$ باطری  $\Delta h$ 

یکی دیگر از گزینه های موجود برای تغذیه ماژول، استفاده از آداپتور میباشد. برای کاهش ولتاژ در حد مورد نیاز باید از مبدل های DC-DC نوع باک میشه استفاده کرد. شما میتونید این مبدل را یا از [فروشاه مایروالام](https://microele.com) خرید کنید یا خودتون بسازید. برای ساخت این مبدل، <u>به مطلب مربوطه اش در وبلاگ مایکروالکام</u> مراجعه کنید.

در تصویر زیر ماژول کاهنده ولتاژ LM2596 را که در <u>[مطالب](https://blog.microele.com/lm2596-design-buck-converter/)</u> قبلی بررسی و مونتاز شد رو مشاهده میکنید.

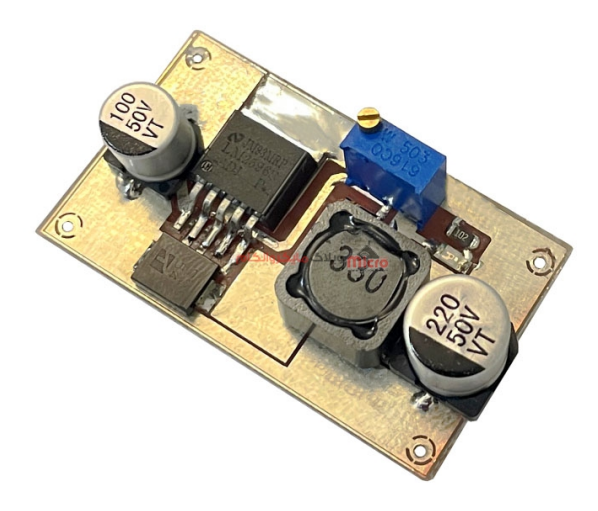

کاهنده ولتاژ 2596LM

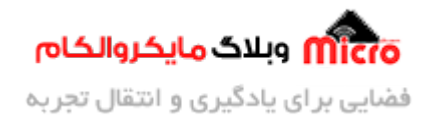

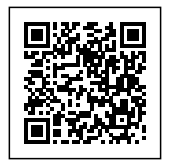

# **قطعات مورد نیاز**

- [برد راه انداز ماژول](https://www.microele.com/gsm-b/gsmgprs-sim800l.html?search_query=800l&results=3) [L800SIM](https://www.microele.com/gsm-b/gsmgprs-sim800l.html?search_query=800l&results=3)
- LM2596 Buck DC-DC Convertor .
	- [آداپتور](https://www.microele.com/switching-power-supply/adapter-ygy128000-12v-8a.html) [V12](https://www.microele.com/switching-power-supply/adapter-ygy128000-12v-8a.html)
	- [آنتن](https://www.microele.com/gsm-a/gsm-fpc-antenna-25db.html?search_query=fpc&results=3) [GSM](https://www.microele.com/gsm-a/gsm-fpc-antenna-25db.html?search_query=fpc&results=3) [با سوکت](https://www.microele.com/gsm-a/gsm-fpc-antenna-25db.html?search_query=fpc&results=3) [IPEX](https://www.microele.com/gsm-a/gsm-fpc-antenna-25db.html?search_query=fpc&results=3)
		- [مبدل سریال](https://www.microele.com/interface/usb-to-com.html)

# **تست شبه ماژول L800SIM**

برروی بورد راه انداز ماژول SIM800L، یک LED که بیانگر وضعیت ماژول میباشد وجود دارد. نحوه چشمک زدن آن بیانگر حالت های مختلف هست که در ادامه بررسی خواهد شد. اگر ماژول به شبکه وصل نشده باشه LED سریع چشمک میزنه. در صورتی که شبکه را پیدا کرده و به آن کانکت شود، LED هر 3 ثانیه یک بار چشمک خواهد زد. در زیر وضعیت نمایش LED شبه ماژول را مشاهده مینید.

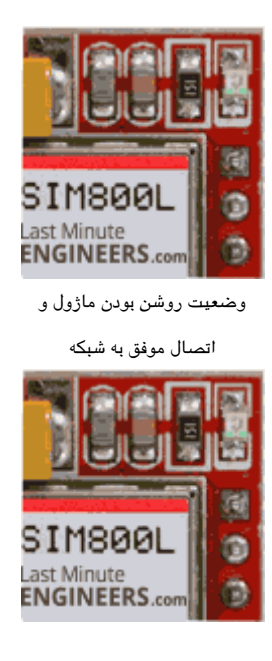

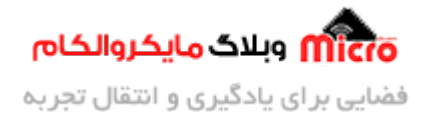

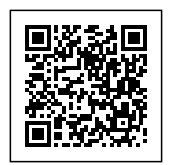

وضعیت روشن بودن ماژول بدون

#### اتصال به شبه

**نته عمل :1** در اتصال سیم های تغذیه به ماژول از سیم با ضخامت مناسب و قوی استفاده کنید.

**نته عمل :2** ماژول رو روی برد بورد متصل ننید! بار ها این مشل پیش اومده که اگر ماژول روی برد بورد نصب بشه ماژول به شبه متصل نخواهد شد.

**نته عمل :3** GND ماژول، میروکنترلر یا مبدل سریال حتما بهم وصل شود.

<mark>نکته عملی 4</mark>: در صورتی که مشاهده شد LED روی بورد سریع چشمک میزنه، ب*ع*دش چند ثانیه خاموش شد و مجددا شروع به چشمک زدن کرد. **بدانید و آگاه باشید** ماژول داره ریست میشه. پس اتصالات و حتما ت**غ**ذیه را بررسی کنید و نکات قبلی و بعدی رو حتما مد نظر داشته باشید.

**نته عمل :5** برای کسب نتیجه بهتر از آنتن خارج با گین بالاتر استفاده کنید.

ن**کته عملی 6:** منبع مورد استفاده شده قابلیت جریان دهی حداقل 2–3 آمپر را داشته باشد.

**نته عمل :7** تا جای ممن از تماس دست خود با خود ماژول L800SIM و سایر ماژول های اینجوری جدا خودداری کنید. این ماژول ها در برابر الکتریسته ساکن خیلی حساس بوده و امکان سوختن و یا آسیب به آنها خیلی زیاد است.

**نته عمل :8** از غیر فعال بودن پین کد سیم کارت خود مطممئن شوید. در صورت که فعال بود میتونید با گذاشتن سیم کارت روی یک گوشی، از بخش تنظیمات اون رو غیر فعال کنید.

## **بررس دستورات Command AT ماژول L800SIM**

در ابتدا طبق تصویر زیر اتصالات را برقرار نمایید. نرم افزار سریال مانتیور خود را باز کرده و باودریت را روی 9600 تنظیم کنید.

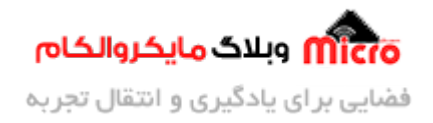

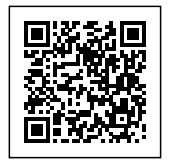

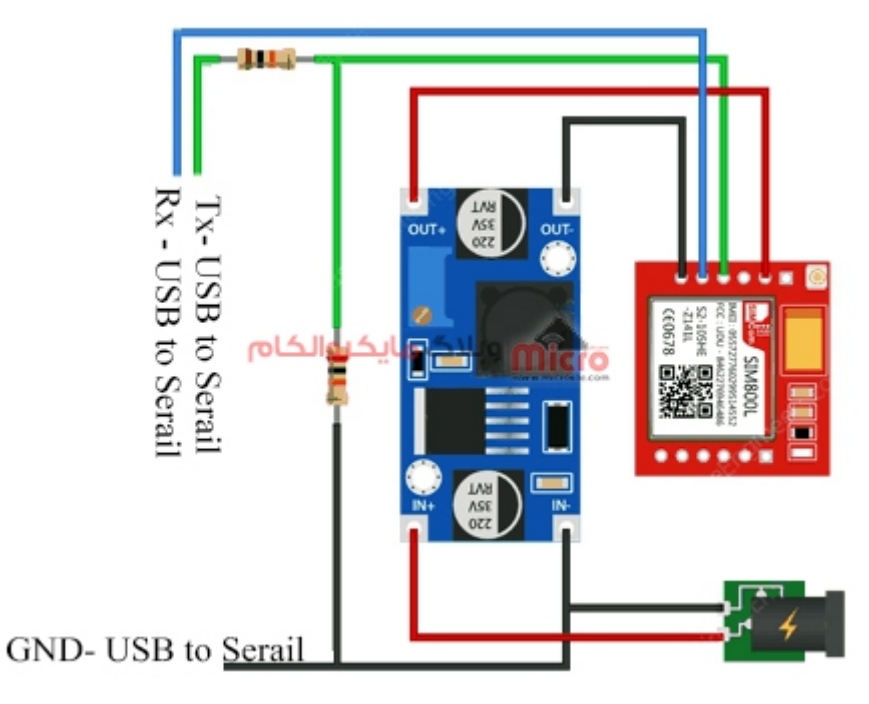

وصل کردن ماژول L800SIM به مبدل سریال

برای نرم افزار ترمینال سریال، من از نرم افزار Termite استفاده کردم. شما میتونید اون رو از <u>[این لین](https://blog.microele.com/wp-content/uploads/2021/02/Termite-3.4.zip)ک</u> دانلود کنید. همچنین از سایر نرم افزار های دیه ام میتونید استفاده کنید. در نرم افزار پورت خود را انتخاب کنید و باودریت رو برروی 9600 تنظیم کنید. بعد از اون میتونید دستورات Command AT رو به ماژول ارسال کنید و نتیجه یا پاسخ ماژول رو مشاهده کنید.

**نته:** در صورت که ماژول به شبه متصل نشده باشه، ماژول به دستورات AT نیز پاسخ خواهد داد.

برای اطمینان از صحت اتصالات و سالم بودن ماژول، برخی از دستورات AT Command را در ادامه بررسی میکنیم.

#### **دستور AT**

پاسخ ماژول به این دستور، OK میباشد. شما میتوانید در این دستور بجای حروف بزرگ از حروف کوچک نیز استفاده کنید یعنی بصورت at دستور را ارسال کنید.

AT

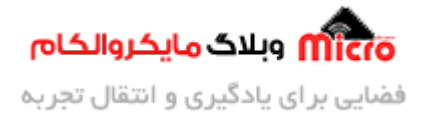

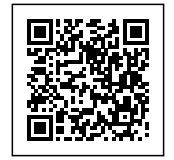

OK

#### **دستور CSQ+AT**

با استفاده از این دستور میتوان به کیفیت سیگنال پی برد. عدد پاسخ داده شده بین 0 تا 31 میباشد. مقدار 31 بهترین حالت خواهد بود.

> AT+CSQ  $+CSQ: 25,0$

#### **دستور CCID+AT**

با استفاده از دستور اطلاعات ICCID سیم کارت را دریافت خواهید کرد.

AT+CCID پاسخ دریافتی مثلا اینجوری هست یا جور دیگه// P8934072279000079397F

#### **دستور CREG+AT**

با استفاده از این دستور بررس مینیم که آیا ماژول در شبه رجیستر شده است.

AT+CREG?  $+$ CREG: 0,1

#### **دستور GMR+AT**

با استفاده از این دستور ورژن کامل فریمور ماژول رو دریافت مینید.

AT+GMR

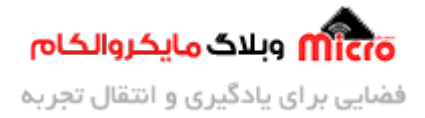

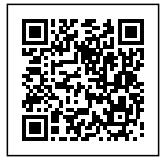

Revision:1418B04SIM800L24

### **دستور ATI**

با استفاده از این دستور ورژن فریمور ماژول را دریافت مینید.

ATI SIM800 R14.18

#### **دستور V&AT**

با استفاده از این دستور پیکربندی فعلی ماژول را دریافت میکنید.

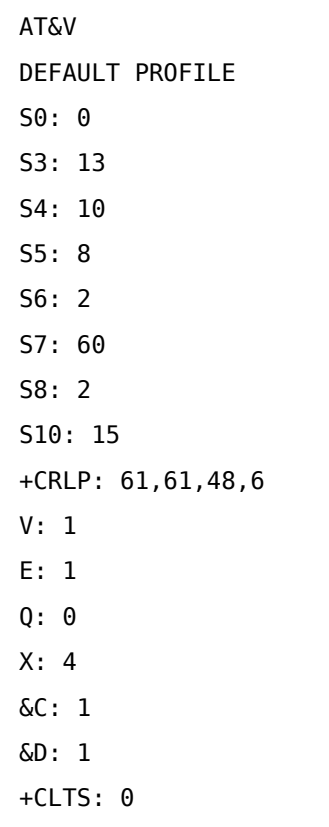

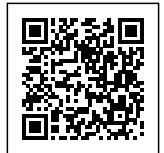

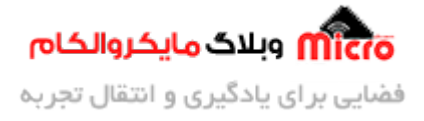

 $+CREG: \Theta$  $+CGREG: \Theta$  $+$ CMEE: 0 +CIURC: 1 +CFGRI: 2  $+$ CMTE: 0  $+$ CANT:  $0, 0, 10$ +STKPCIS: 0  $+CMGF: \Theta$  $+CNMI: 2, 1, 0, 0, 0$ +CSCS: "IRA"  $+VTD: 1$  $+CALS: 1$  $+CHF: \Theta$  $+CAAS: 1$ +CBUZZERRING: 0  $+$ DDET: 0  $+MORING: \Theta$  $+SVR: 16$  $+CCPD: 1$  $+CSNS:$  0  $+CSGS: 1$ +CNETLIGHT: 1 +SLEDS: 64,64,64,800,3000,300  $+CSDT: 0$ +CSMINS: 0 +EXUNSOL: 0 +FSHEX: 0 +FSEXT: 0  $+IPR: 0$  $+IFC: 0,0$  $+CSCLK:$  0

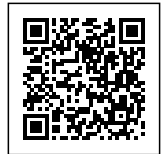

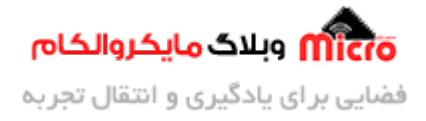

USER PROFILE  $SO: 0$ S3: 13  $54:10$  $S5:8$  $56:2$  $S7:60$  $58:2$  $510:15$  $+$ CRLP: 61,61,48,6  $V: 1$  $E: 1$  $0: \ 0$  $X: 4$  $&C:1$  $&D:1$  $+CLTS: 0$  $+CREG: 0$ +CGREG: 0  $+$ CMEE: 0 +CIURC: 1 +CFGRI: 2  $+$ CMTE: 0  $+$ CANT:  $0, 0, 10$ +STKPCIS: 0  $+CMGF: \Theta$  $+CNMI: 2,1,0,0,0$ +CSCS: "IRA"  $+VTD: 1$  $+CALS: 1$  $+CHF: \Theta$  $+CAAS: 1$ 

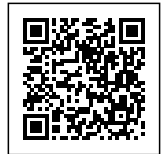

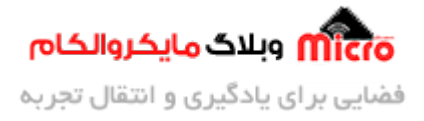

+CBUZZERRING: 0  $+$ DDET: 0 +MORING: 0 +SVR: 16  $+CCPD: 1$  $+CSNS:$  0  $+CSGS: 1$ +CNETLIGHT: 1 +SLEDS: 64,64,64,800,3000,300  $+CSDT: \Theta$ +CSMINS: 0 +EXUNSOL: 0 +FSHEX: 0  $+FSEXT: 0$  $+IPR: 0$  $+IFC: 0,0$ +CSCLK: 0 ACTIVE PROFILE  $SO: 0$ S3: 13  $54:10$  $S5:8$  $56:2$  $S7:60$ S8: 2 S10: 15  $+$ CRLP: 61,61,48,6  $V: 1$  $E: 1$  $Q:Q$  $X: 4$ 

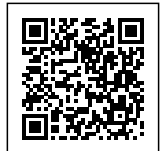

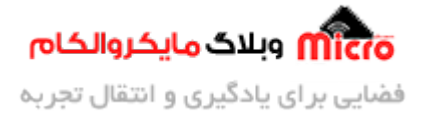

 $&C:1$  $&D:1$ +CLTS:  $0$  $+CREG: \Theta$  $+CGREG: \Theta$  $+$ CMEE: 0 +CIURC: 1 +CFGRI: 2  $+$ CMTE: 0  $+$ CANT: 0,0,10 +STKPCIS: 0  $+CMGF: \Theta$  $+CNMI: 2, 1, 0, 0, 0$ +CSCS: "IRA"  $+VTD: 1$  $+CALS: 1$  $+CHF: \Theta$  $+CAAS: 1$ +CBUZZERRING: 0  $+$ DDET: 0 +MORING: 0  $+SVR: 16$  $+CCPD: 1$  $+CSNS:$  0  $+CSGS: 1$ +CNETLIGHT: 1 +SLEDS: 64,64,64,800,3000,300  $+CSDT: 0$ +CSMINS: 0 +EXUNSOL: 0 +FSHEX: 0  $+FSEXT: 0$ 

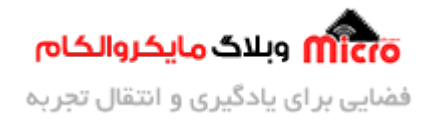

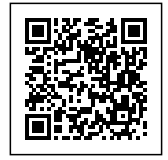

 $+IPR: 0$  $+IFC: 0.0$ +CSCLK: 0 OK

#### **دستور "XXXX="CPIN+AT**

با استفاده از این دستور پین کد سیم کارت را میتوانید وارد کنید. چون من از قبل غیر فعال کرده بودم پین کد سیم کارت رو، لذا دیگه تست نکردم این کامند رو در این قسمت.

#### **دستور CBC+AT**

با استفاده از این دستور از میزان شارژ باطری متصل به ماژول یا حتی وضعیت شارژ شدن اون اطلاع پیدا خواهید کرد. اگر از باطری استفاده نمینید ولتاژ تغذیه ماژول را میتونید ازش بخونید.

> $AT+CBC$  $+CBC: 0,100,4701$

> > اطلاعات دریافتی در پاسخ ماژول به این دستور به شرح زیر است:

+CBC: <br/>bcs>, <br/>>bcl>,<voltage>

**<bcs<**

بیانگر وضعیت شارژ باطری مورد استفاده است.

Charge status

0 ME is not charging

1 ME is charging

2 Charging has finished

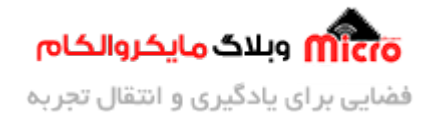

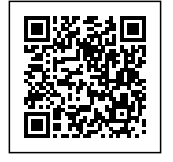

**<bcl<**

بیانگر درصد شارژ باطری است.

Battery connection level

battery has  $1-100$  percent of capacity remaining  $100...1$ 

<voltage< بیانگر سطح ولتاژ باطری یا منبع تذیه بر حسب میلی ولت است.

(Battery voltage  $(mV)$ 

#### **دستور F&AT**

با استفاده از این دستور، ماژول به تنظیمات و پیکربندی کارخانه بازرگردانی خواهد شد.

**AT&F** OK

برای دریافت فایل کامل دستورات AT Command ماژول های سری SIM800 از <u>این لینک</u> استفاده کنید.

# **نتیجه گیری**

در این بخش آموزش به بررسی ویژگی ها و سخت افزار بورد راه انداز ماژول SIM800L، نکات عملی و مهم در راه اندازی، تست درستورات Command AT و کلیات کار پرداخته شد. در قسمت های بعدی این سری آموزش نحوه ارسال و دریافت پیامک، تماس و … بررسی خواهد شد.

امیدوارم از این آموزش کمال بهره را برده باشید. در صورت که هرگونه نظر یا سوال داشتید درباره این آموزش لطفا اون رو در انتهای همین صفحه در قسمت دیدگاه ها قرار بدید. در کوتاه ترین زمان ممکن به اون ها پاسخ خواهم داد. اگر این مطلب براتون مفید بود، اون رو حتما به اشتراک بگذارید. همینطور میتونید این آموزش را پس از اجرای عملی توی اینستاگرام با هشتگ microelecom# به اشتراک بگذارید و <u>پیج مایکروالکام</u> (microelecom@) رو هم منشن کنید.